IBM WebSphere Transformation Extender

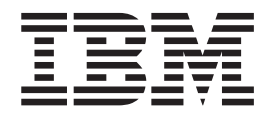

# CICS Adapter

*Version 8.1*

**Note**

Before using this information, be sure to read the general information in ["Notices"](#page-16-0) on page 13.

#### **October 2006**

This edition of this document applies to WebSphere Transformation Extender, 8.1 and to all subsequent releases and modifications until otherwise indicated in new editions.

To send us your comments about this document, e-mail DTX\_doc\_feedback@us.ibm.com. We look forward to hearing from you.

When you send information to IBM, you grant IBM a nonexclusive right to use or distribute the information in any way it believes appropriate without incurring any obligation to you.

**© Copyright International Business Machines Corporation 2006. All rights reserved.**

US Government Users Restricted Rights – Use, duplication or disclosure restricted by GSA ADP Schedule Contract with IBM Corp.

# **Contents**

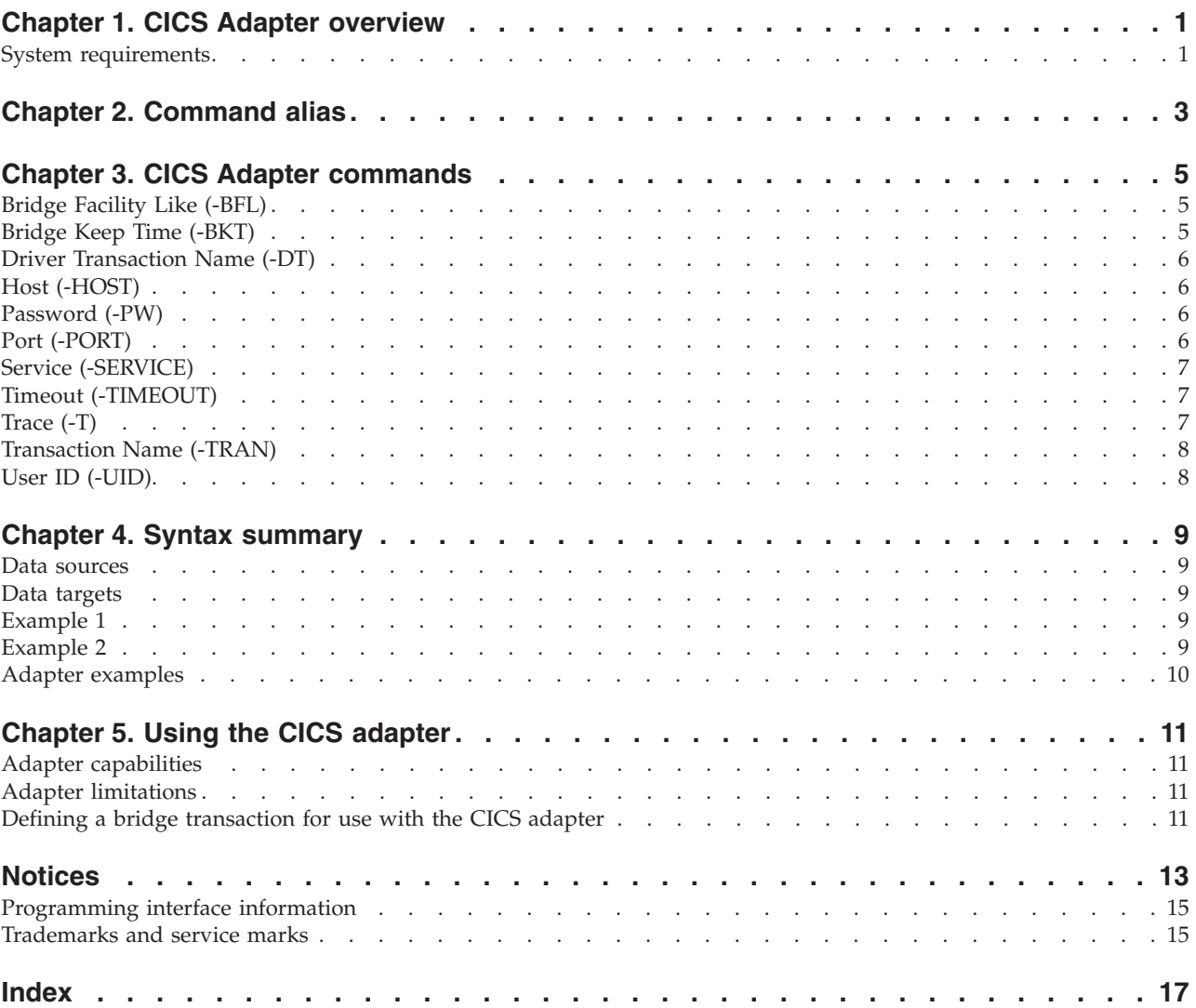

# <span id="page-4-0"></span>**Chapter 1. CICS Adapter overview**

The Customer Information Control System (CICS) adapter allows you to retrieve CICS screen data without the difficulties associated with 3270 ″screen scraping.″ Using the CICS adapter with type trees generated from BMS maps you can easily send data to and retrieve data from CICS transactions.

For more information about CICS transactions see the following Web sites:

- v http://www.ibm.com/software/ts/cics/library/cicstsforos390.html (CICS Transaction Server for OS/390 Version 1.3 External Interfaces Guide (SC33-1944))
- v http://www.redbooks.ibm.com (CICS Transaction Server for OS/390 Version 1 Release 3 Web Support and 3270 Bridge (SG24-5480))

#### **System requirements**

The minimum system requirements and operating system requirements for the CICS adapter are detailed in the release notes. It is assumed that a WebSphere Transformation Extender has already been installed on the computer where the adapter is to be installed for runtime purposes.

In addition, the following requirements are necessary to use the CICS adapter:

- v A correctly installed and configured CICS TCP/IP system
- v IBM supplied (TCP/IP Port) *Listener*
- IBM supplied 3270 Bridge transaction

# <span id="page-6-0"></span>**Chapter 2. Command alias**

Adapter commands can be specified by using a command string on the command line or creating a command file that contains adapter commands. The execution command syntax is:

**-IM**[*alias*] *card\_num* **-OM**[*alias*] *card\_num*

where -IM is the Input Source Override execution command and -0M is the Output Target Override execution command, *alias* is the adapter alias, and *card\_num* is the number of the input or output card. The following table shows the adapter alias and its execution command.

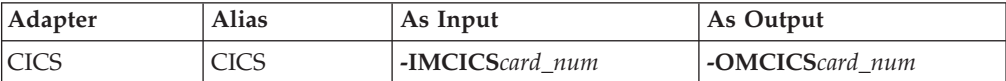

## <span id="page-8-0"></span>**Chapter 3. CICS Adapter commands**

The following table lists valid commands for the CICS Adapter, the command syntax, and whether the command is supported  $(\vee)$  for use with data sources, targets, or both.

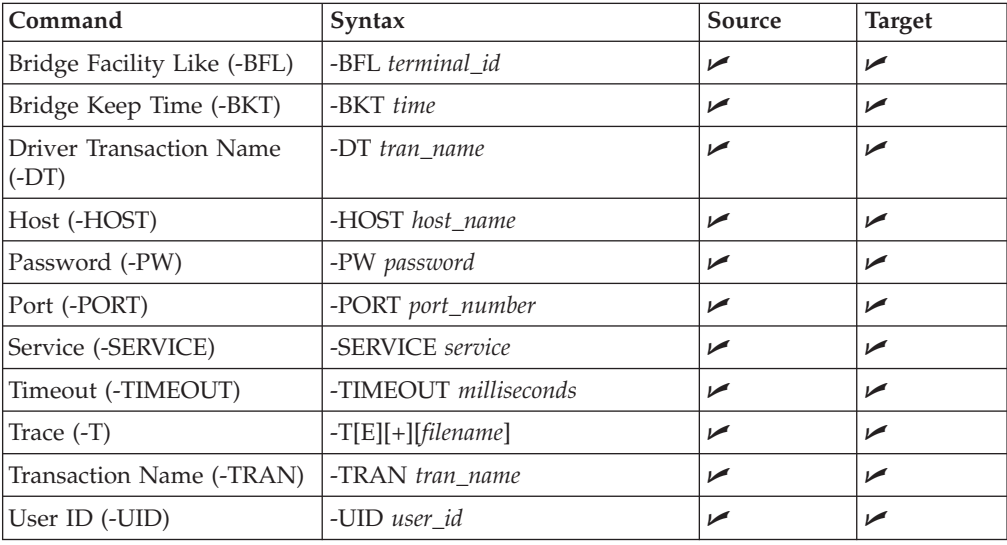

# **Bridge Facility Like (-BFL)**

Use the Bridge Facility Like adapter command (-BFL) to specify the four character name of the terminal type. This terminal type is defined by the FACILITYLIKE parameter of the **PROFILE** associated with the transaction.

This is an optional command. -BFL *terminal\_id*

For example: -BFL *cujo*

Where *cujo* is the four character name of the terminal type.

## **Bridge Keep Time (-BKT)**

Use the Bridge Keep Time adapter command (-BKT) to specify the time, in milliseconds, for the CICS server to keep information (CICS COMMAREA) for the next transaction in the pseudo conversation.

This is an optional command. The default value is set by your CICS system programmer. -BKT *time* For example: -BKT *60*

Where  $60$  is the specified time in milliseconds.

#### <span id="page-9-0"></span>**Driver Transaction Name (-DT)**

Use the Driver Transaction Name adapter command (-DT) to specify the name of the supplied driver transaction. If not provided this will default to MDRV, the default name of the driver transaction.

Check with your CICS system programmer to verify the name of the driver transaction.

#### **Action Meaning**

*transaction\_name*

Name of the supplied driver transaction.

#### **Host (-HOST)**

Use the Host adapter command (-HOST or -H) to specify the name of the system or *localhost* to which you want to connect.

This is a required command unless you are running on a native CICS platform. Do not use the -HOST command if you are using the CICS adapter within a CICS region.

-HOST *host\_name*

For example: -HOST *Your.CICS.system*

Where *host\_name* is the name of the z/OS system that hosts the CICS to which you want to connect.

#### **Password (-PW)**

Use the User Password adapter command (-PW) to specify the password associated with the user ID. The password is not displayed in the adapter trace file.

This is a required command. -PW *password*

Where *password* is the password of the local user specified in the -UID adapter command, or the default user, if -UID is not specified.

## **Port (-PORT)**

Use the Port adapter command (-PORT or -P) to specify the port number on which the CICS Listener listens. This is customer defined.

This is a required command if -HOST is specified. Do not use the -PORT command if you are using the CICS adapter from within a CICS region.

This command is mutually exclusive with the Service (-SERVICE) command. Either Port or Service must be specified.

-PORT *port\_number*

<span id="page-10-0"></span>For example: -PORT *4321*

Where *4321* is the port number where the CICS listener listens. Consult your CICS systems programmer for the port number.

See <http://www.ibm.com/software/ts/cics/library/cicstsforos390.html> for more information.

## **Service (-SERVICE)**

Use the Service adapter command (-SERVICE or -S) to specify the service name that maps to a port. See the Port (-PORT) command for more information.

This is a required command if -HOST is specified.

This command is mutually exclusive with the Port (-PORT) command. Either Port or Service must be specified.

-SERVICE *service*

For example: -SERVICE *cicslsnr*

Where *cicslsnr* is the service name that maps to the specified port.

## **Timeout (-TIMEOUT)**

Use the Timeout adapter command (**-TIMEOUT**) to specify the time limit for lookup operations in milliseconds. If not specified the timeout is infinite. **-TIMEOUT** *milliseconds*

#### **Option Description**

#### **milliseconds**

The time limit in milliseconds.

For example, to specify **10,000** milliseconds as the time limit for lookup operations. **-TIMEOUT** *10000*

## **Trace (-T)**

Use the Trace adapter command (-T) to produce a diagnostics file. This file contains detailed information about adapter activity. By default, the **m4cics.mtr** trace file is created in the directory where the map is located.

This command also determines the trace option that is provided to the server side. The server side transaction and 3270 bridge exit will trace to SYSPRINT.

You can override the adapter command line trace options dynamically using the Management Console. See ″Dynamic Adapter Tracing″ in the *Launcher* documentation for information.

**-T**[E][**+**] [*filename*]

#### **Option Description**

- **E** Produce a trace file containing only the adapter errors that occurred during map execution.
- **+** Appends trace information to the existing trace file.

*filename*

Creates a trace file with the specified name in the specified directory.

#### <span id="page-11-0"></span>**Transaction Name (-TRAN)**

Use the Transaction Name adapter command (-TRAN) to specify the customer defined transaction name, configured to use 3270 bridge.

This is a required command. -TRAN *tran\_name*

Where *tran\_name* is the customer defined application identifier.

### **User ID (-UID)**

Use the User ID adapter command (-UID) to specify the User ID for connection and transaction authorization.

This command is required. -UID *user\_id*

Where *user\_id* is the ID for CICS sign on.

## <span id="page-12-0"></span>**Chapter 4. Syntax summary**

#### **Data sources**

The following is the command syntax of the CICS adapter commands used for data sources:

```
-DT tran_name
-HOST host_name
-PORT port_number|-SERVICE service
-TIMEOUT milliseconds
[-BFL terminal_id]
[-BKT time]
[-PW password]
[-T[E][+] [filename]]
[-TRAN tran_name]
[-UID user_id]
```
#### **Data targets**

The following is the command syntax of the CICS adapter commands used for data targets:

```
-DT tran_name
-HOST host_name
-PORT port_number|-SERVICE service
-TIMEOUT milliseconds
[-BFL terminal_id]
[-BKT time]
[-PW password]
[-T[E][+] [filename]]
[-TRAN tran_name]
[-UID user_id]
```
## **Example 1**

For the **PUT Target** setting in an output card, select CICS. In the **PUT > Target > Command** field, enter:

-HOST myhost -SERVICE cicslsnr -TIMEOUT 20000 -UID user -PW pass -TRAN ABCD

This **Target** output command will:

- v connect to **host** *myhost using* **service** *cicslsnr*
- v change the socket **timeout** to *20 seconds*
- v use the **userid** *user and the* **password** *pass*
- run transaction *ABCD* passing the data mapped to the output card. The response from the transaction will be discarded, but its success status will be returned from the adapter

#### **Example 2**

In a GET map function call enter:

```
=GET("CICS",
"-T+ myfile.mtr
 -HOST myhost -PORT 3020
-TIMEOUT 30000 -UID user -PW pass
-TRAN DINQ ", PACKAGE( MyPackage ))
```
This GET map function call will:

- v Enable a trace file called **myfile.mtr** in append mode.
- v Connect to **host** *myhost using* **port** *3020*.
- v Change the socket **timeout** to *30 seconds*.
- v Use the **userid** *user and the* **password** *pass*.
- v Run **transaction** *DINQ* using data supplied in **PACKAGE** *MyPackage*.

#### **Adapter examples**

Examples are available for most adapters.

To access the adapter example files, navigate to *install\_dir*/examples/adapters.

# <span id="page-14-0"></span>**Chapter 5. Using the CICS adapter**

Use the CICS adapter to send and receive CICS transaction data.

#### **Adapter capabilities**

The capabilities of the adapter include:

- v Communication between the client and the CICS based server software is synchronous.
- v The client map sends data to the CICS server, and waits for the reply. The CICS server software receives data, sends a reply, and quits.
- v Pseudo conversational and non-conversational transactions are supported.

#### **Adapter limitations**

The following limitations exist in the adapter:

- The adapter assumes only one map instance per connection.
- v CICS conversational transactions are not supported.

#### **Defining a bridge transaction for use with the CICS adapter**

- The details of defining a 3270 bridge transaction are covered in the (CICS Transaction Server for OS/390 Version 1.3 External Interfaces Guide (SC33-1944)) [http://www.ibm.com/software/ts/cics/library/cicstsforos390.html.](http://www.ibm.com/software/ts/cics/library/cicstsforos390.html)
- v Examples for defining the bridge transaction can be found in the CICS adapter examples **readme.txt**.

## <span id="page-16-0"></span>**Notices**

This information was developed for products and services offered in the U.S.A.

IBM may not offer the products, services, or features discussed in this document in other countries. Consult your local IBM representative for information on the products and services currently available in your area. Any reference to an IBM product, program, or service is not intended to state or imply that only that IBM product, program, or service may be used. Any functionally equivalent product, program, or service that does not infringe any IBM intellectual property right may be used instead. However, it is the user's responsibility to evaluate and verify the operation of any non-IBM product, program, or service.

IBM may have patents or pending patent applications covering subject matter described in this document. The furnishing of this document does not grant you any license to these patents. You can send license inquiries, in writing, to:

IBM Director of Licensing IBM Corporation North Castle Drive Armonk, NY 10504-1785 U.S.A.

For license inquiries regarding double-byte (DBCS) information, contact the IBM Intellectual Property Department in your country or send inquiries, in writing, to:

IBM World Trade Asia Corporation Licensing 2-31 Roppongi 3-chome, Minato-ku Tokyo 106-0032, Japan

The following paragraph does not apply to the United Kingdom or any other country where such provisions are inconsistent with local law:

INTERNATIONAL BUSINESS MACHINES CORPORATION PROVIDES THIS PUBLICATION ″AS IS″ WITHOUT WARRANTY OF ANY KIND, EITHER EXPRESS OR IMPLIED, INCLUDING, BUT NOT LIMITED TO, THE IMPLIED WARRANTIES OF NON-INFRINGEMENT, MERCHANTABILITY OR FITNESS FOR A PARTICULAR PURPOSE. Some states do not allow disclaimer of express or implied warranties in certain transactions, therefore, this statement may not apply to you.

This information could include technical inaccuracies or typographical errors. Changes are periodically made to the information herein; these changes will be incorporated in new editions of the publication. IBM may make improvements and/or changes in the product(s) and/or the program(s) described in this publication at any time without notice.

Any references in this information to non-IBM Web sites are provided for convenience only and do not in any manner serve as an endorsement of those Web sites. The materials at those Web sites are not part of the materials for this IBM product and use of those Web sites is at your own risk.

IBM may use or distribute any of the information you supply in any way it believes appropriate without incurring any obligation to you.

Licensees of this program who wish to have information about it for the purpose of enabling: (i) the exchange of information between independently created programs and other programs (including this one) and (ii) the mutual use of the information which has been exchanged, should contact:

IBM Corporation 577 Airport Blvd., Suite 800 Burlingame, CA 94010 U.S.A.

Such information may be available, subject to appropriate terms and conditions, including in some cases, payment of a fee.

The licensed program described in this document and all licensed material available for it are provided by IBM under terms of the IBM Customer Agreement, IBM International Program License Agreement or any equivalent agreement between us.

Any performance data contained herein was determined in a controlled environment. Therefore, the results obtained in other operating environments may vary significantly. Some measurements may have been made on development-level systems and there is no guarantee that these measurements will be the same on generally available systems. Furthermore, some measurements may have been estimated through extrapolation. Actual results may vary. Users of this document should verify the applicable data for their specific environment.

Information concerning non-IBM products was obtained from the suppliers of those products, their published announcements or other publicly available sources. IBM has not tested those products and cannot confirm the accuracy of performance, compatibility or any other claims related to non-IBM products. Questions on the capabilities of non-IBM products should be addressed to the suppliers of those products.

All statements regarding IBM's future direction or intent are subject to change or withdrawal without notice, and represent goals and objectives only.

This information contains examples of data and reports used in daily business operations. To illustrate them as completely as possible, the examples include the names of individuals, companies, brands, and products. All of these names are fictitious and any similarity to the names and addresses used by an actual business enterprise is entirely coincidental.

#### COPYRIGHT LICENSE:

This information contains sample application programs in source language, which illustrate programming techniques on various operating platforms. You may copy, modify, and distribute these sample programs in any form without payment to IBM, for the purposes of developing, using, marketing or distributing application programs conforming to the application programming interface for the operating platform for which the sample programs are written. These examples have not been thoroughly tested under all conditions. IBM, therefore, cannot guarantee or imply reliability, serviceability, or function of these programs.

If you are viewing this information softcopy, the photographs and color illustrations may not appear.

#### <span id="page-18-0"></span>**Programming interface information**

Programming interface information, if provided, is intended to help you create application software using this program.

General-use programming interfaces allow you to write application software that obtain the services of this program's tools.

However, this information may also contain diagnosis, modification, and tuning information. Diagnosis, modification and tuning information is provided to help you debug your application software.

**Warning:** Do not use this diagnosis, modification, and tuning information as a programming interface because it is subject to change.

#### **Trademarks and service marks**

The following terms are trademarks or registered trademarks of International Business Machines Corporation in the United States or other countries, or both:

i5/OS IBM the IBM logo AIX AIX 5L CICS CrossWorlds D<sub>B2</sub> DB2 Universal Database Domino HelpNow IMS Informix iSeries Lotus Lotus Notes MQIntegrator **MOSeries** MVS Notes OS/400 Passport Advantage pSeries Redbooks SupportPac Tivoli WebSphere z/OS

Java and all Java-based trademarks are trademarks of Sun Microsystems, Inc. in the United States, other countries, or both.

Microsoft, Windows, Windows NT, and the Windows logo are trademarks of Microsoft Corporation in the United States, other countries, or both.

Intel, Intel logo, Intel Inside, Intel Inside logo, Intel Centrino, Intel Centrino logo, Celeron, Intel Xeon, Intel SpeedStep, Itanium, and Pentium are trademarks or registered trademarks of Intel Corporation or its subsidiaries in the United States and other countries.

UNIX is a registered trademark of The Open Group in the United States and other countries.

Linux is a trademark of Linus Torvalds in the United States, other countries, or both.

Other company, product, or service names may be trademarks or service marks of others.

This product includes software developed by the Eclipse Project (http://www.eclipse.org/).

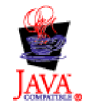

IBM WebSphere Transformation Extender, Version 8.1

# <span id="page-20-0"></span>**Index**

#### **A**

[alias](#page-6-0) 3

# **B**

BFL adapter [command](#page-8-0) 5 BKT adapter [command](#page-8-0) 5

# **C**

CICS adapter define bridge [transaction](#page-14-0) 11 GET function [example](#page-12-0) 9 [overview](#page-4-0) 1 system [requirements](#page-4-0) 1 target [example](#page-12-0) 9 [using](#page-14-0) 11 [commands](#page-8-0) 5 Bridge [Facility](#page-8-0) Like (-BFL) 5 Bridge Keep Time [\(-BKT\)](#page-8-0) 5 Driver [Transaction](#page-9-0) Name (-DT) 6 Host [\(-HOST\)](#page-9-0) 6 Port [\(-PORT\)](#page-9-0) 6 Port [\(-SERVICE\)](#page-10-0) 7 Timeout [\(-TIMEOUT\)](#page-10-0) 7 [Trace](#page-10-0) (T) 7 [Transaction](#page-11-0) Name (-TRAN) 8 User ID [\(-UID\)](#page-11-0) 8 User [Password](#page-9-0) (-PW) 6

# **D**

defining a bridge [transaction](#page-14-0) 11 DT adapter [command](#page-9-0) 6

# **H**

HOST adapter [command](#page-9-0) 6

# **P**

PORT adapter [command](#page-9-0) 6 PW adapter [command](#page-9-0) 6

# **S**

SERVICE adapter [command](#page-10-0) 7 syntax [summary](#page-12-0) 9

# **T**

T adapter [command](#page-10-0) 7 Timeout [\(-TIMEOUT\)](#page-10-0) adapter command 7 TRAN adapter [command](#page-11-0) 8

# **U**

UID adapter [command](#page-11-0) 8

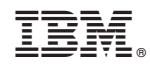

Printed in USA